## วิธีการตั้งค่า MAC Address Filtering ของ Modem Cisco Model : EPC2425

1. เปิด Browser และในช่อง Address พิมพ์ http://192.168.0.1 จะแสดงหน้าต่างให้ใส่ User/Pass ให้คลิกที่ปุ่ม OK เลย

# หมายเหตุ : กรณีใช้ Browser Safari อาจจะพบปัญหาในการ Login ให้ใช้ Browser ตัวอื่นแทน

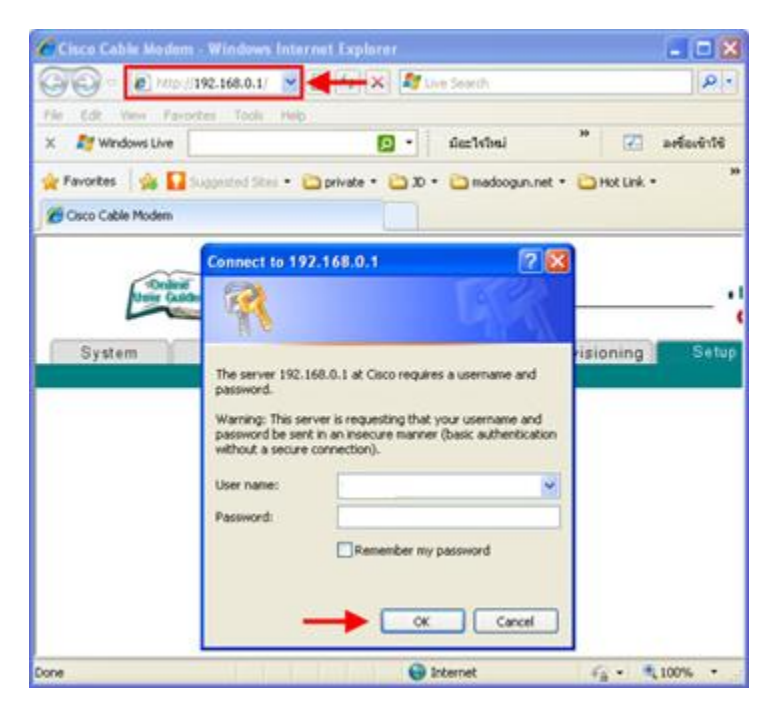

#### 2. คลิก Setup

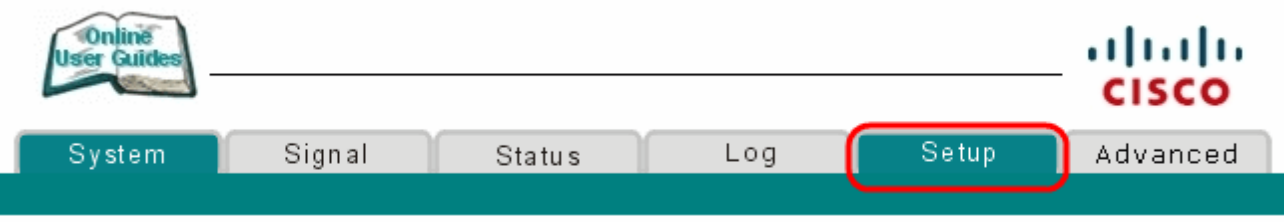

3. ที่หัวข้อ Advance Settings : ให้คลิก MAC Address Filtering

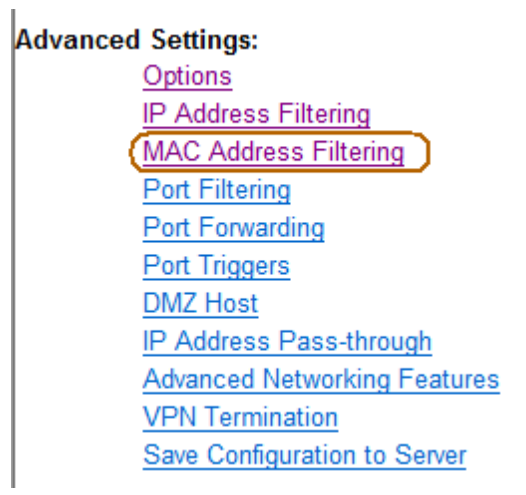

# 4. จะเข้าสู่หน้าตั้งค่า MAC Filtering

### **Setup**

**Advanced Settings - MAC Filtering** This page allows you to configure MAC address filters.

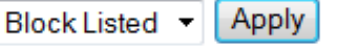

MAC Addresses (example: 01:23:45:67:89:AB)

Add MAC Address

5. สามารถตั้งค่า Block Listed หรือ Pass Listed จากนั้น ให้ใส่ MAC Address รูปแบบดังตัวอย่าง และ คลิก Add MAC Address

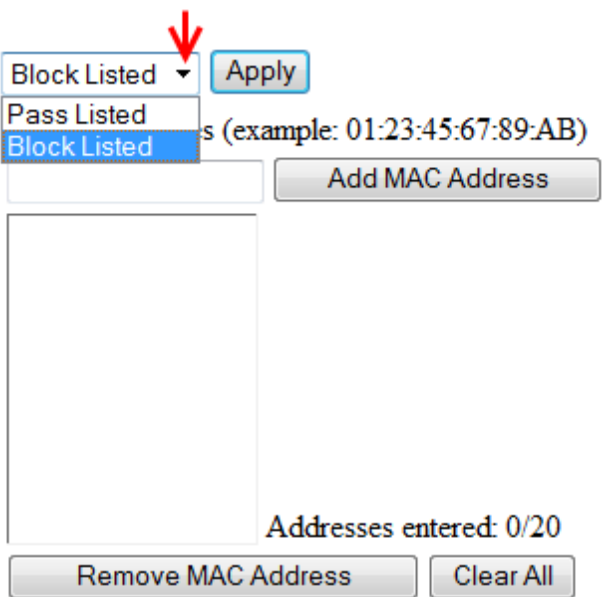